*Руководство по установке*

# **8-ми портовый 10/100/1000 Мбит/с коммутатор Ethernet компании Compex**

# **DSG1008 (RoHS** уступчиво**)**

*Версия 1.2* 

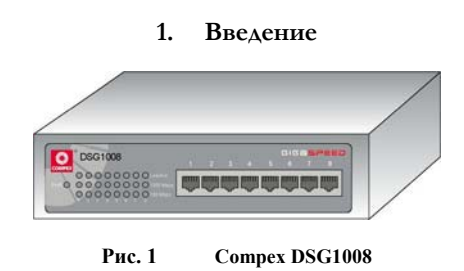

8-ми портовый 10/100/1000 Base-T портативный коммутатор разработан для простой установки и высокоэффективной работы в среде, где требуется работа приложений с интенсивной полосой пропускания. Он может быть легко использован любыми пользователями за счет автосогласования на всех портах, которые присоединяются к коммутаторам кабелями категории Cat 5e. Его малые габариты позволяют устанавливать устройство даже в самых ограниченных пространствах.

## **2. Комплект поставки**

- 1 x Compex DSG1008
- 4 x ножка резиновая
- Блок питания (5VDC/2.4A)
- Руководство по установке

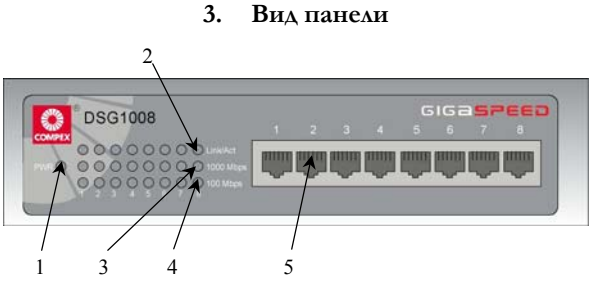

**Рис. 2 Compex DSG1008 Вид спереди**

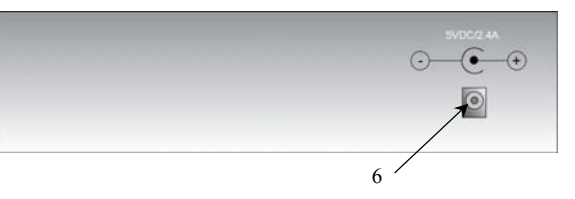

**Рис. 3 Compex DSG1008 Вид сзади**

## **4. Описание панели**

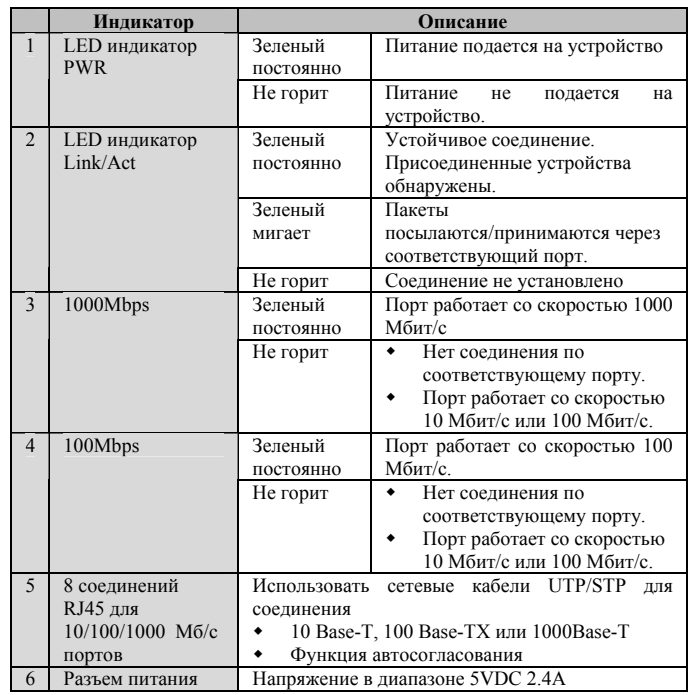

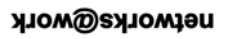

networks@work

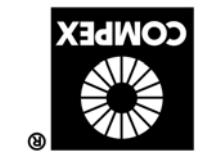

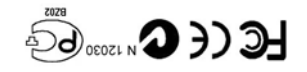

Декафрь 2003 Версия 1.2 AL.1V-1050-M Номер руководства:

#### **5. Технические характеристики**

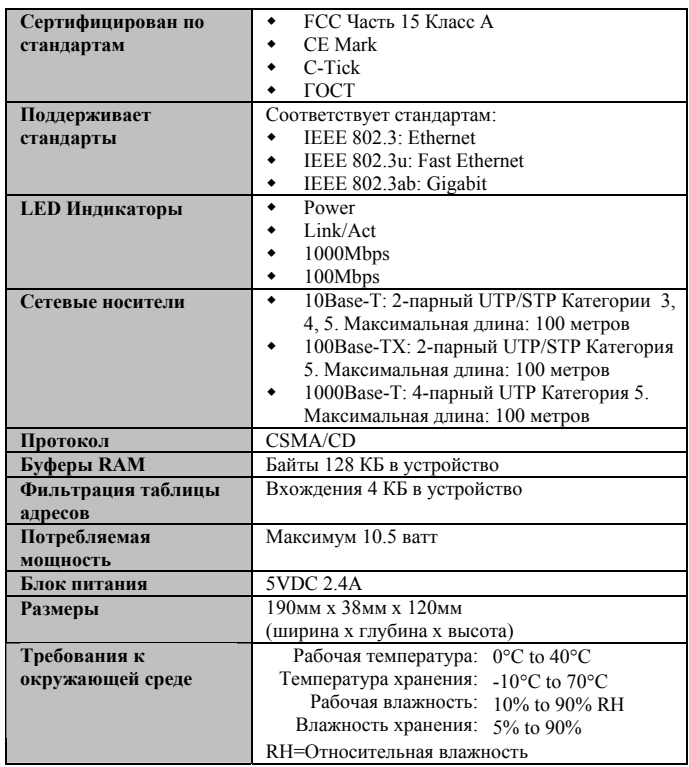

Специальная оговорка: Compex, Inc. предоставляет настоящее руководство без всяких гарантий, как<br>определенных, так и подразумеваемых, включая, но не ограничиваясь подразумеваемыми гарантиями высокого<br>спроса и пригодности д уведомления. Compex, Inc не несет ответственности за любые технические погрешности или опечатки, уведовальные. Сонрека, на нас пессы с ответственныя в информацию, изложенную здесь, делаются периодически<br>обнаруженные в настоящем руководстве. Изменения в информацию, изложенную здесь, делаются периодически<br>и будут внесе и будут виссины в последующие версии настоящего руководства. Ииформация, соддержащаяся в руководстве<br>меняется без предварительного уведомления.<br>**Сведения о торговой марке: Compex<sup>®</sup>, Ready LINK<sup>®</sup> и MicroHub<sup>®</sup> являются з** работы. Это устройство генерирует, использует и может излучать радиоволновую энергию, и, если оно установлено или эксплуатируется не в соответствии с инстерукциями, может оказывать вредне передательное надерленное назначи ٠ приемную антенну. Подключить компьютер к другой цепи, к которой не подключен приемник. Переориентировать или переставить Увеличить расстояние между компьютером и • приемную ангениу. Подключить компьютер к другой цени, к приемником, приемником, приеменный которой не подключен приемник.<br>
и приеменных прием с денером для отношения которой не подключен приемник.<br> **Предупрежнение :** Люб (1)  $(2)$ Настоящее устройство не должно создавать помех Настоящее устройство должно принимать любые помехи, включая и те, которые могут вызвать непредусмотренное функционирование.<br>ГОСТ ВНИМАНИЕ: Настоящее изделие (аппарат, оборудование) удовлетворяет нормам индустриальных<br>радиопомех, установленных для оборудования класса А по ГОСТ Р 51318.22-99 (СИСПР 22-97), и н радиопомех, установленных для оборудования класса А по ГОСТ Р 51318.22-99 (СИСПР 22-97), и не должно<br>применяться в жилых, коммерческих зонах и производственных зонах с малым электропотреблением и подключаться к низковольтным распределительным электрическим сетям.<br>ДЕКЛАРАЦИЯ ПО COOTBETCTBHIO: *Compex, Inc. заявляет, что устройство:*<br>Наименование устройства: Compex 8 Port 10/100/1000Mbps Ethernet Switch<br>Номер модели <u>Электромагнитное Вмешательство (Проводимость и Радиация)</u>: EN 55022 (CISPR 22)<br><u>Электромагнитная Устойчивость:</u> EN 510024 (IEC61000-4-2,34,5,6,8,11)<br><u>Гармоника Линин Власти(моощи)</u>: EN 61000-3-2 (IEC610000-3-2)<br><mark>Следован</mark> условиям директивы EC. Наименование производителя: *Compex, Inc.* Адрес: *4051 E. La Palma, Unit A, Anaheim, CA 92807, USA Контакты в Европе:*  ReadyLINK Networktechnology GmbH, 24<sup>th</sup> Декабрь, 2003

### **6. Установка устройства**

#### **Настольная установка**

- 1. Распаковать устройство Compex DSG1008.
- 2. Установить вблизи сетевой розетки. Убедитесь, что осталось достаточно места для тепловой вентиляции.

Поверхность, на которой будет размещаться Compex DSG1008 должна быть чистой, гладкой, плоской и твердой. Убедитесь, что имеется достаточно места вокруг устройства для присоединения сетевых кабелей.

- 3. Установить резиновые ножки на нижнюю часть металлического блока.
- 4. Вставить шнур питания в разъем, расположенный на задней панели Compex DSG1008.
- 5. Поключить сетевой кабель RJ45 к любому из портов и включить коммутатор.
- 6. Проверить индикатор **PWR** на передней панели Compex DSG1008. Он должен гореть.

Устройство готово к работе.

**Регистрационная карточка** M-0088-V2.3C] Вы можете зарегистрироваться через Интерн на сайте: **http://www.cpx.com** или http://www.compex.c Или по электронной почте: **support@compex.com.sg**, предоставив следующую информацию *Для того, чтобы получить право на гарантию, пожалуйста, заполните данную карточку и отправьте ее в компанию Compex в течение девяноста (90) дней с даты покупки.* Изделие: <u>Дата приобретения:</u> Revision: Serial No:<br>Имя и фамилия: Должность: <u>E-mail:</u> Имя и фамилия: Платин и должность: Е-m<br>Компания: Страния: Страния: Страния: Страния: Страния: Страния: Страния: Страния: Страния: Страния: Страния: С Компания<br>Адрес: Город: Почтовый индекс: **Область:** Область: Country<br> **Почтовый индекс:** Область: Побавочный: Еах: ( Телефон: ( ) Добавочный: Гелефон: ( ) Добавочный: Галановлено и Добавочный: Галановлено и Добавочный: Галановлено и Добавочный: Галановлено и Добавочный: Галановлено и Добавочный: Галановлено и Добавочный: Галановлено и Д Компьютер, на котором установлено данное изделие<br>Сетевой Serial No Сетевой TCP/IP IPX/ODI XNS OST DLC DECnet протокол (*Отметьте все нужные позиции*):  $\Box$  NBP **Novell NetWare:**  $\overline{0}$  3.X  $\overline{0}$  4.X  $\overline{0}$  5.X SCO Unix: **D** Openserver Ver: **Microsoft Windows:**  $\overline{0}$  NT4.0  $\overline{0}$  95  $\overline{0}$  98  $\overline{0}$  Win 2000 Microsoft Windows:  $\Box$  NT4.0  $\Box$  95  $\Box$  98  $\Box$  Win 2000<br>Linux:  $\Box$  Red Hat Bepcus:  $\Box$  SUSe Bepcus:  $\Box$  J Другая Linux: □ Red Hat Версия: <u>□ SUSe Версия: □ Другая: Версия</u> Сетевая операционная система (*Отметьте все нужные позиции*): **Другая операционная система:** Версия:  $\Box$  Подготовка макетов изданий  $\Box$  Word Processing  $\Box$  Accounting  $\Box$  CAD/CAM  $\Box$  Direadsheet  $\Box$  Database Management **D** Database Management Приложения, используемые в сети (О*тметьте все нужные позиции*):  $\Box$  E-mail  $\Box$  Other  $\Box$  Paбота  $\Box$  Friend  $\Box$  Internet  $\Box$  Dealer  $\Box$  Magazine  $\Box$  Exhibition узнали о компании Compex? Другое: ------ *Отрежьте по пунктирной линии*---------- -------- *Отрежьте по пунктирной линии*----------------*Отрежьте по пунктирной линии*---------------

**Note**: Please fax to **Compex Systems Pte Ltd** at **(65) 6280-9947**

------- *Отрежьте по пунктирной линии*---------

по пун

Отрежьте

нnĭ

-------*Отрежьте по пунктирной линии*---------

 $-Omega$ 

Ý

пунктирной i ou

Tea Chee Tiong, Arthur Assistant Product Engineering Manager

*Technical Support* Albert Einstein Straβe 34 / M21, 63322 Rödermark, Germany [Факс: +49 (60) 749-0668]